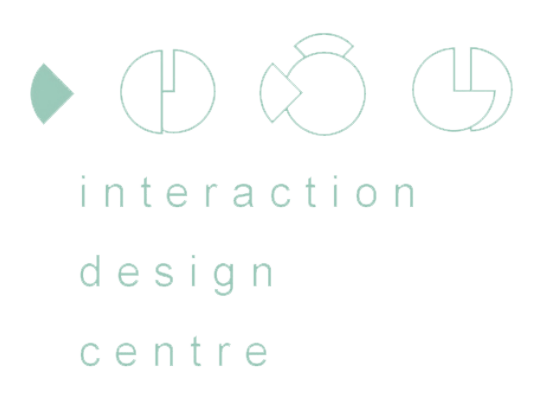

# Introducing the Arduino

### CS4062 - Eoin Brazil - Semester 2 - 2009

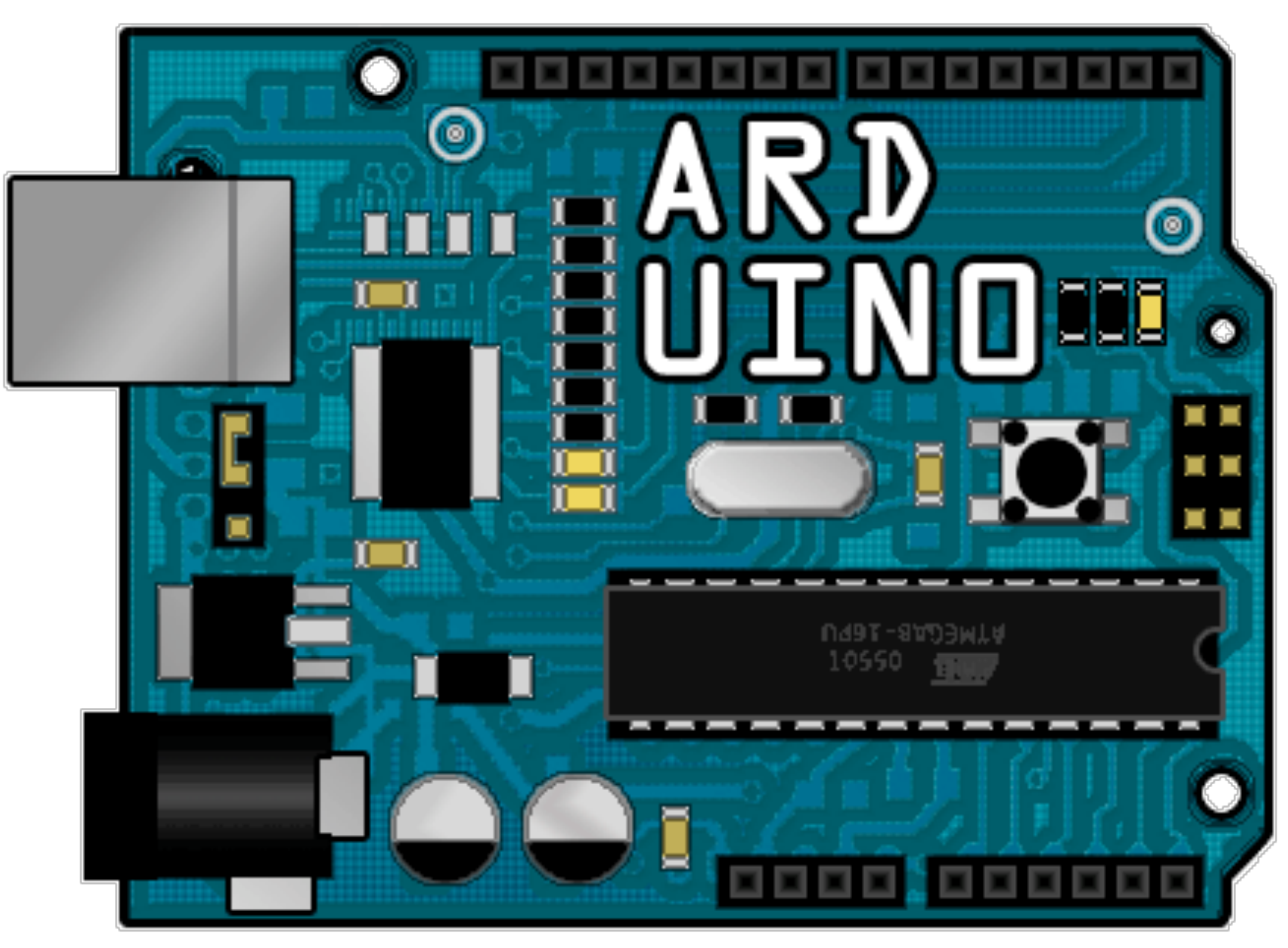

<http://www.flickr.com/photos/collinmel/2317520331/>

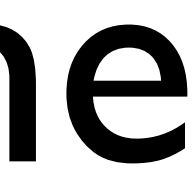

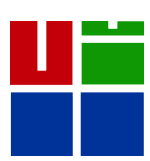

 $\bigoplus$  $\bullet$  (F) interaction design centre

# What is Arduino?

# The hardware The development<br>
environment

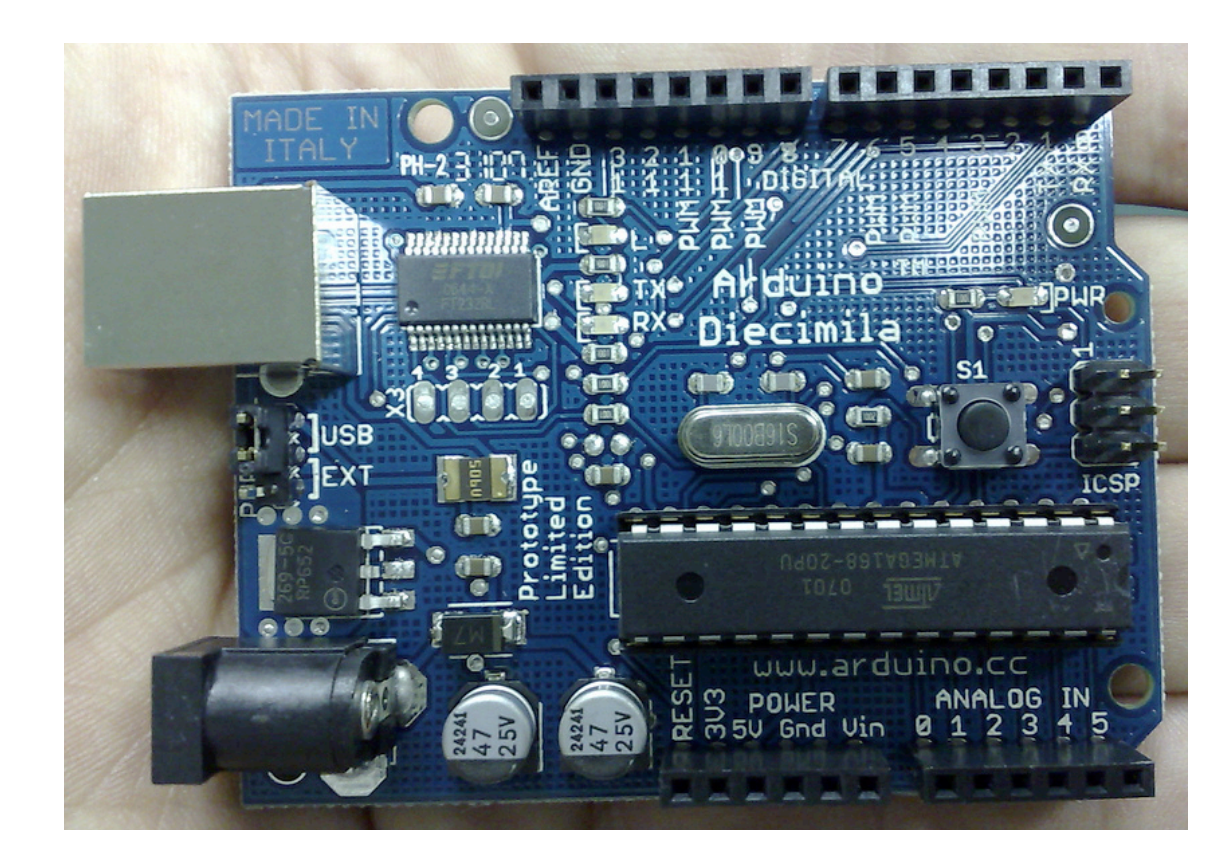

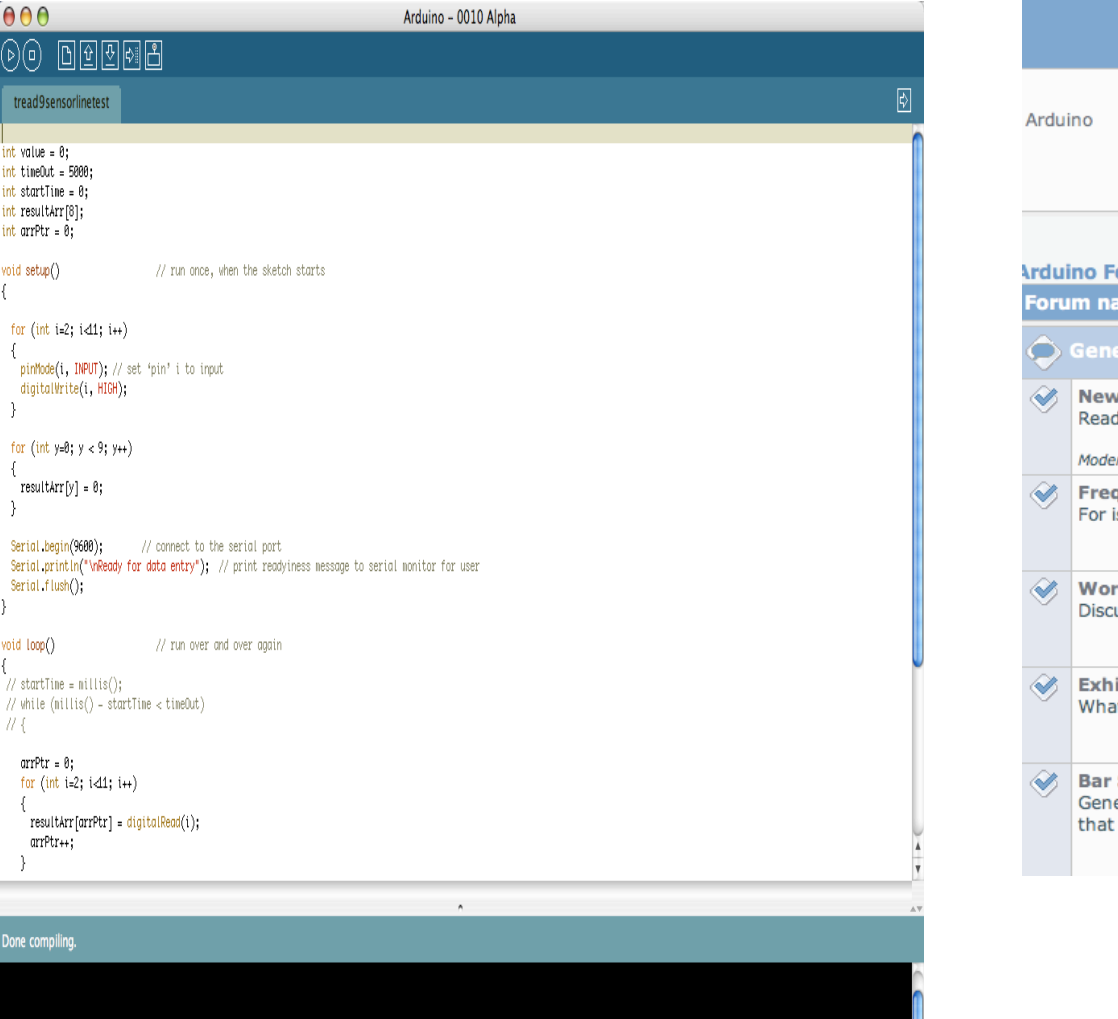

size: 2652 bytes (of a 14336 byte maximum)

### The community

Welcome, Guest. Please Login or Register.

13.02.2008 at 17:08:29 News: Welcome to our

**Manufacture 19 (Search Arlogin** PRegister

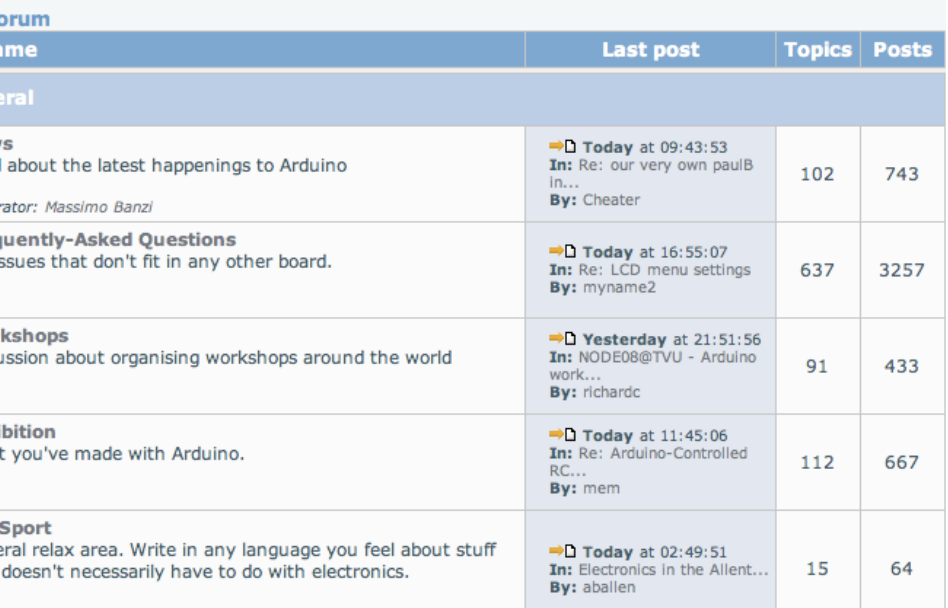

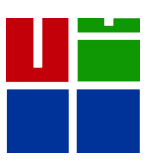

### *artists* & *designers*

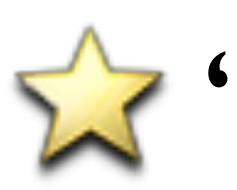

"*opportunistic prototyping*"

**X** device hacking & reuse

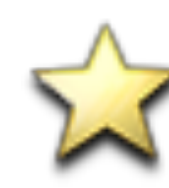

### "*open source hardware*"

**X Open Source Physical Computing Platform** 

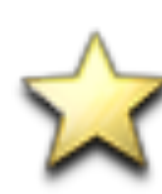

### open source

 $x^2$  free to inspect & modify

### community

**Wiki, forums, tutorials** 

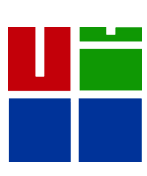

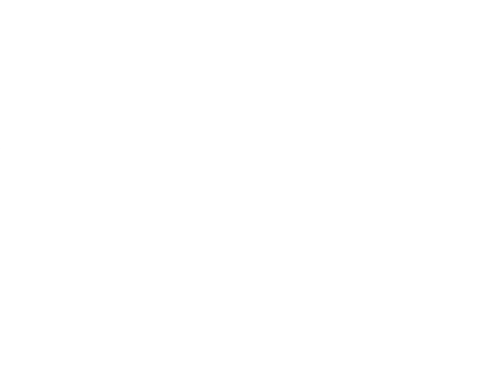

# Why Arduino?

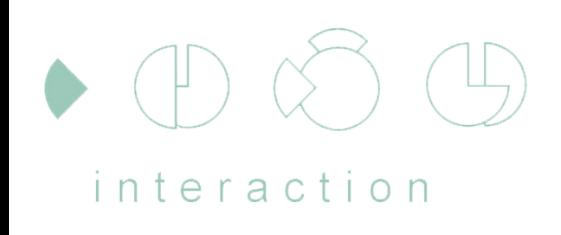

 $d e s a n$ 

centre

The Nuts & Bolts

 $\mathbf{X}$  physical computing. er, what? ubiquitous computing, pervasive computing, ambient intelligence, calm computing, everyware, spimes, blogjects, smart objects...

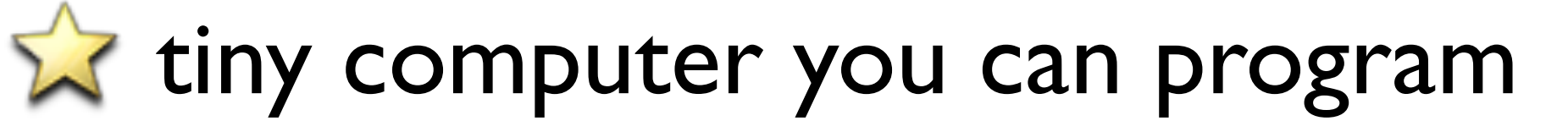

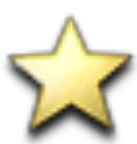

**X** completely stand-alone, talks to other devices

XC'  $2$  Flash **Ex** Processing **XPD Max/MSP** 

**X** Ruby **Ex** Python **X**PHP **Matlab** 

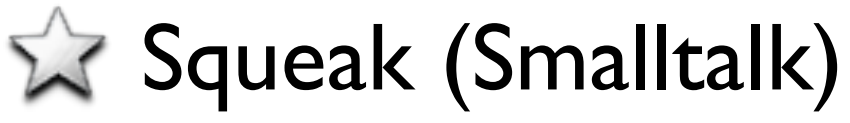

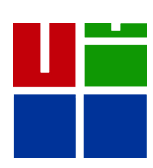

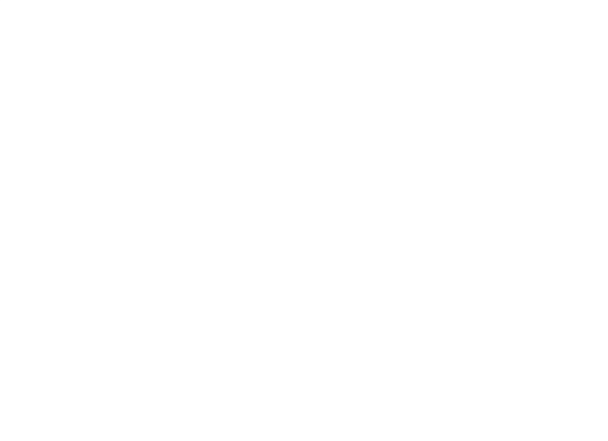

### *``Physical Computing* is about prototyping with electronics, turning sensors, actuators and microcontrollers into materials for

designers and artists.''

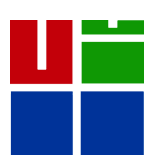

``It involves the design of interactive objects that can communicate with humans using sensors and actuators controlled by a behaviour implemented as software running inside a microcontroller.''

*Massimo Banzi, Tinker.it & Arduino Co-Founder*

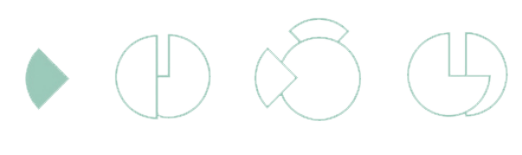

design

centre

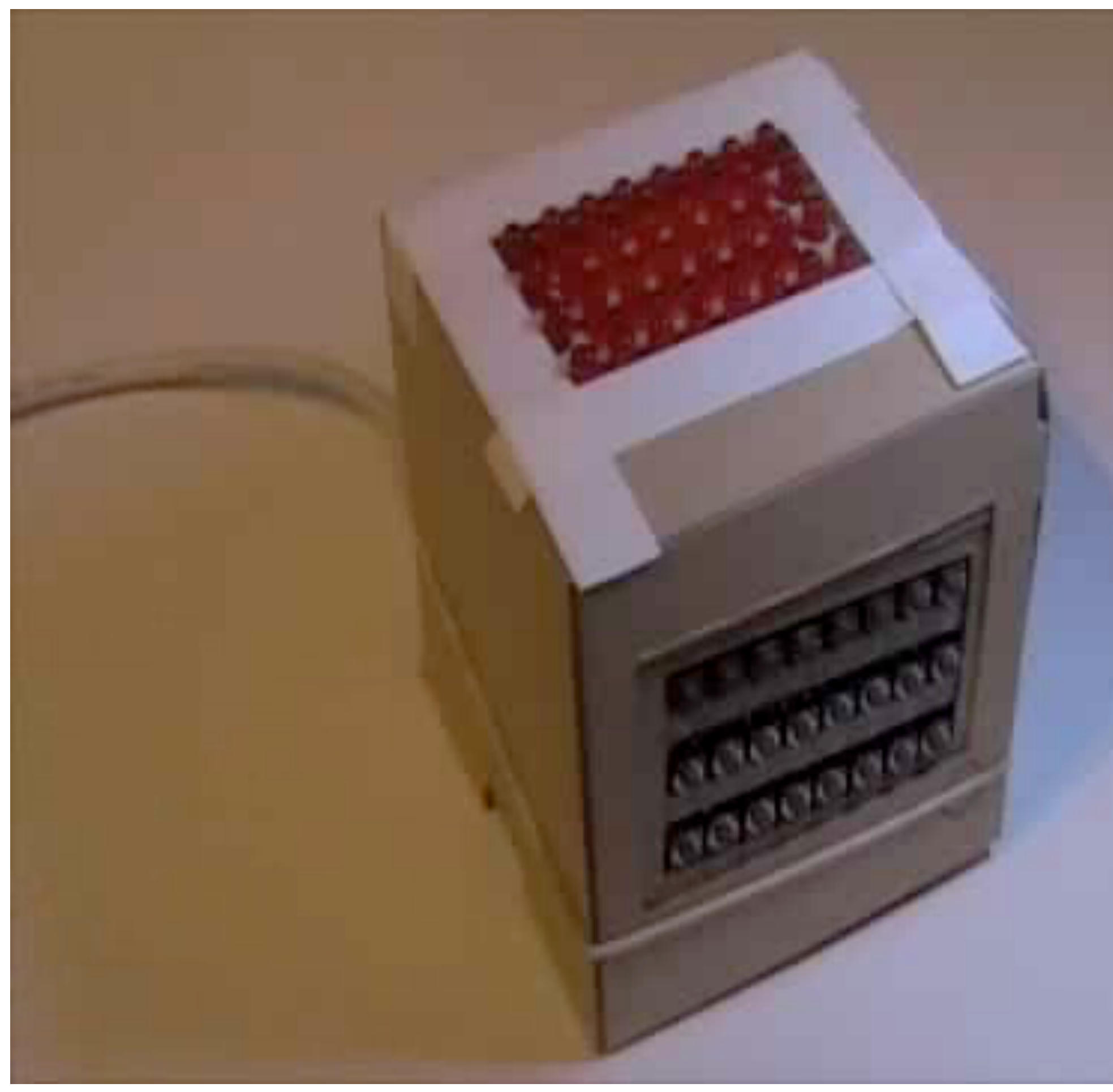

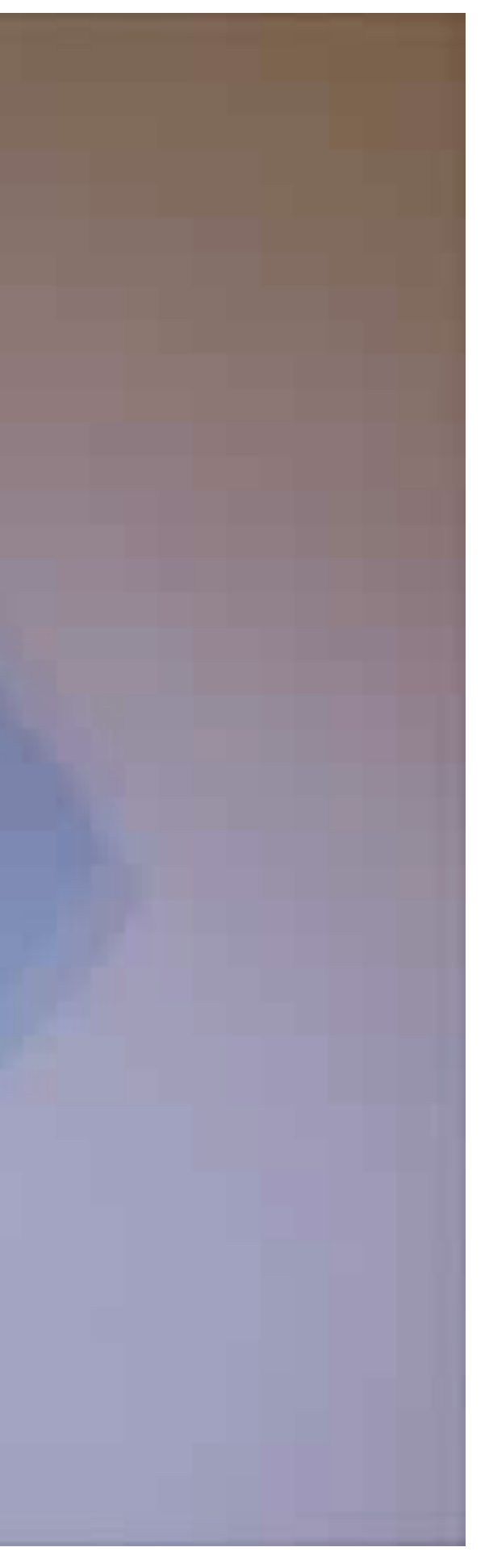

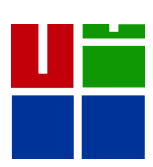

 $\qquad \qquad \textcircled{1}$ 

design

centre

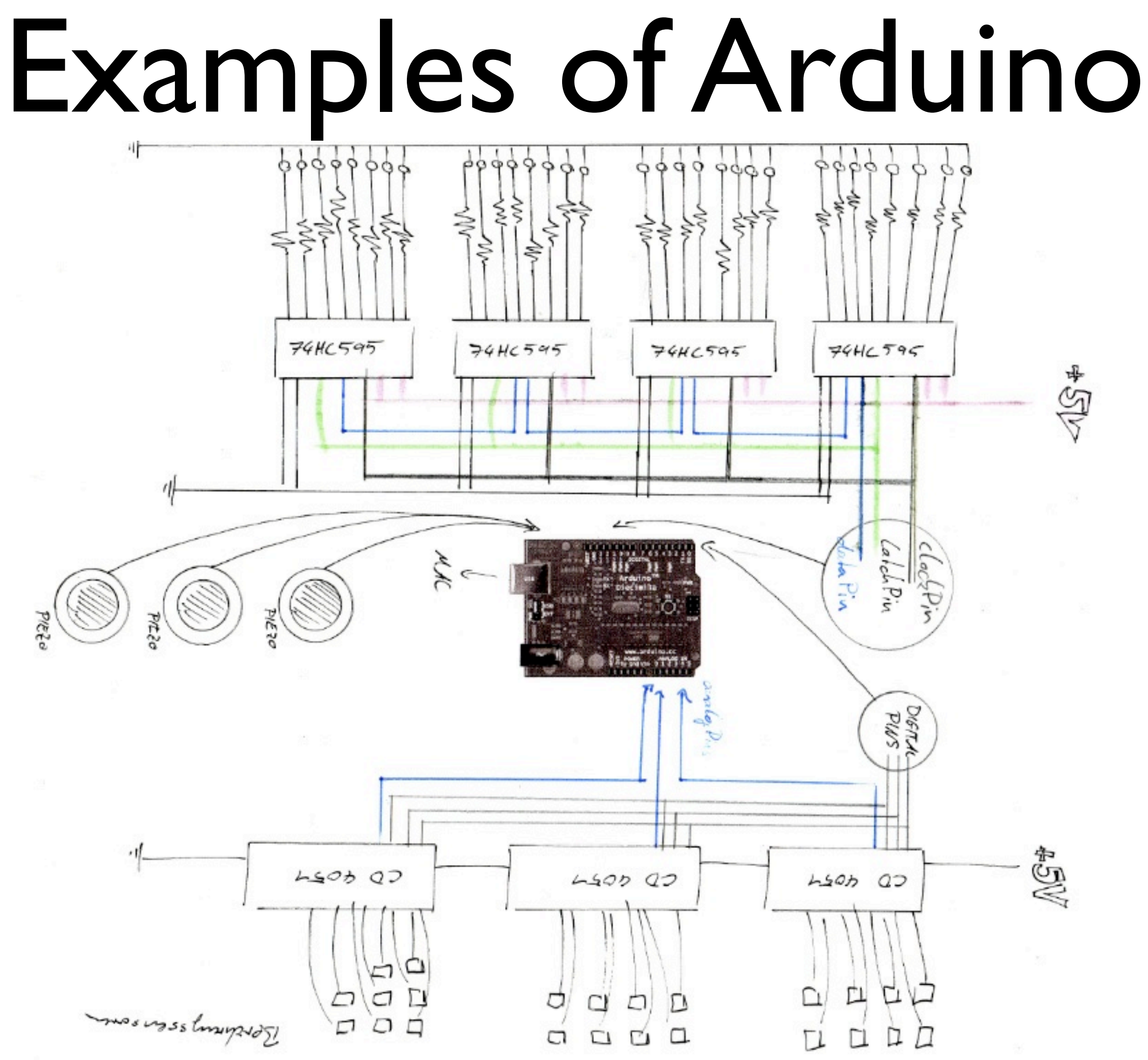

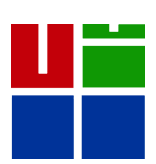

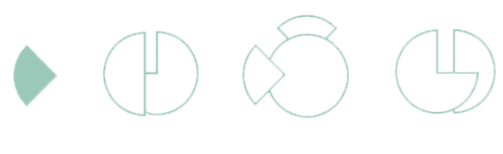

design

centre

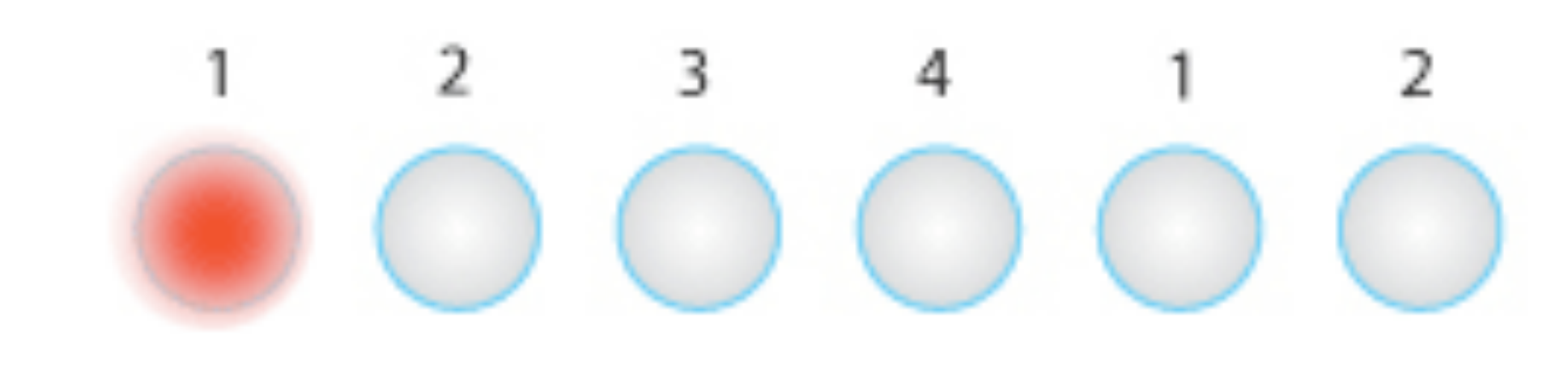

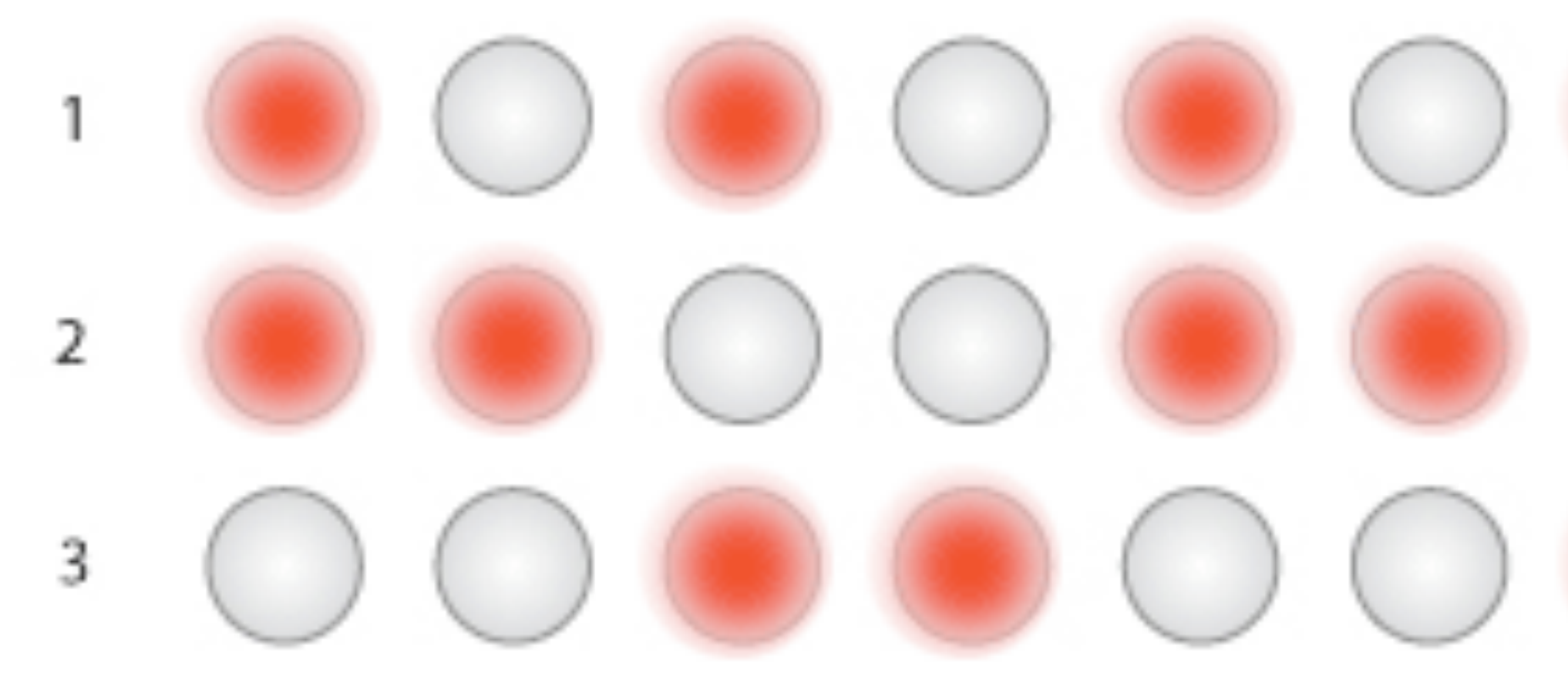

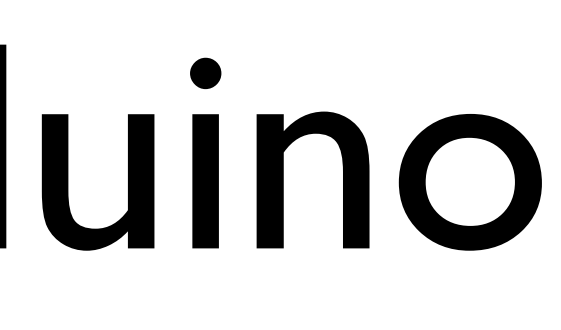

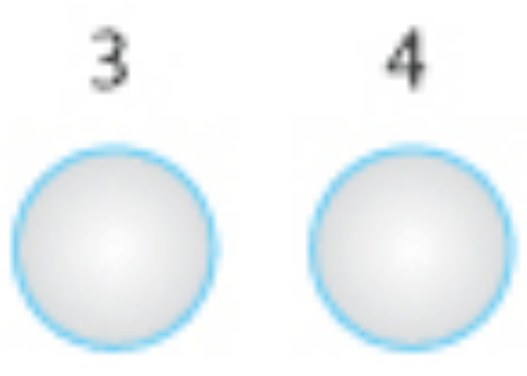

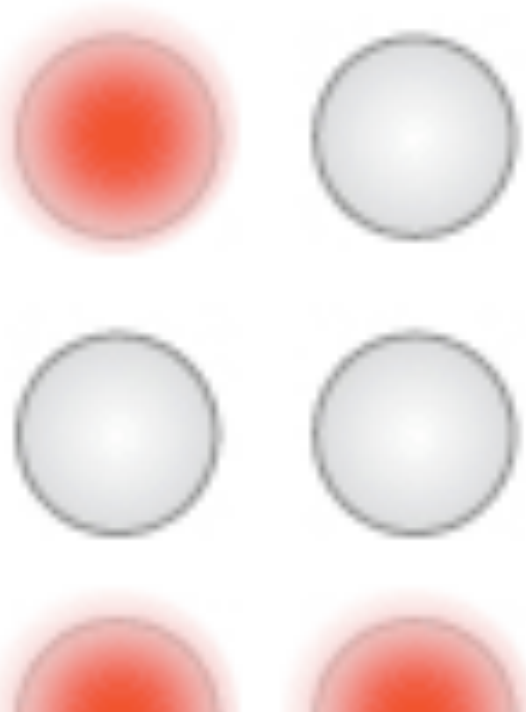

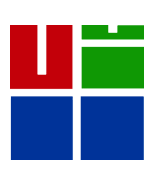

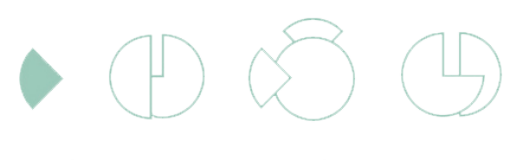

design

centre

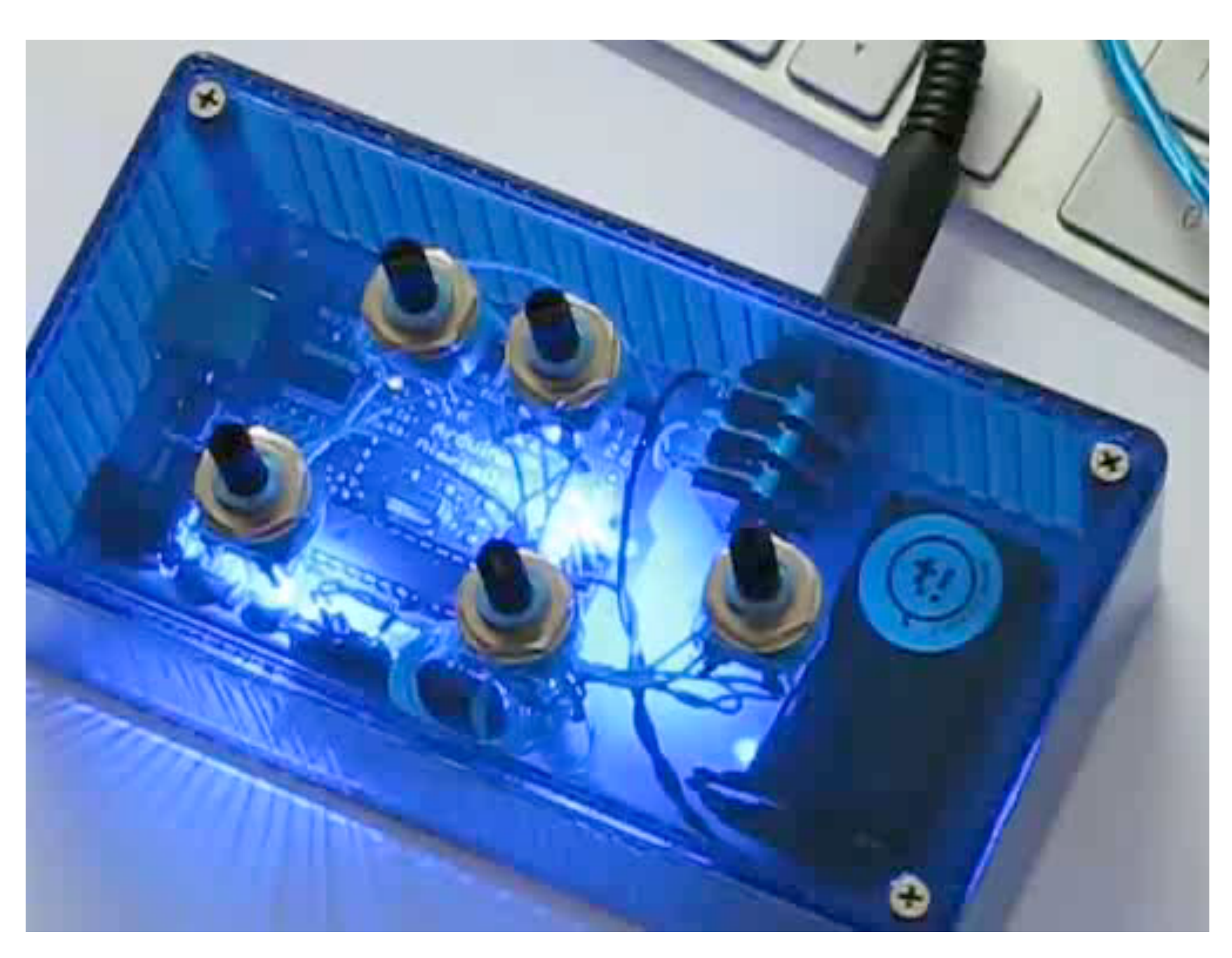

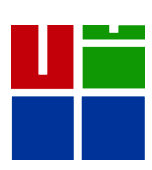

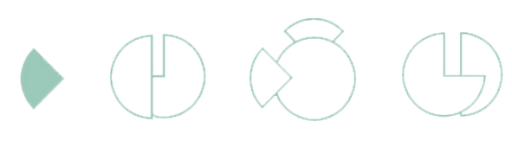

design

centre

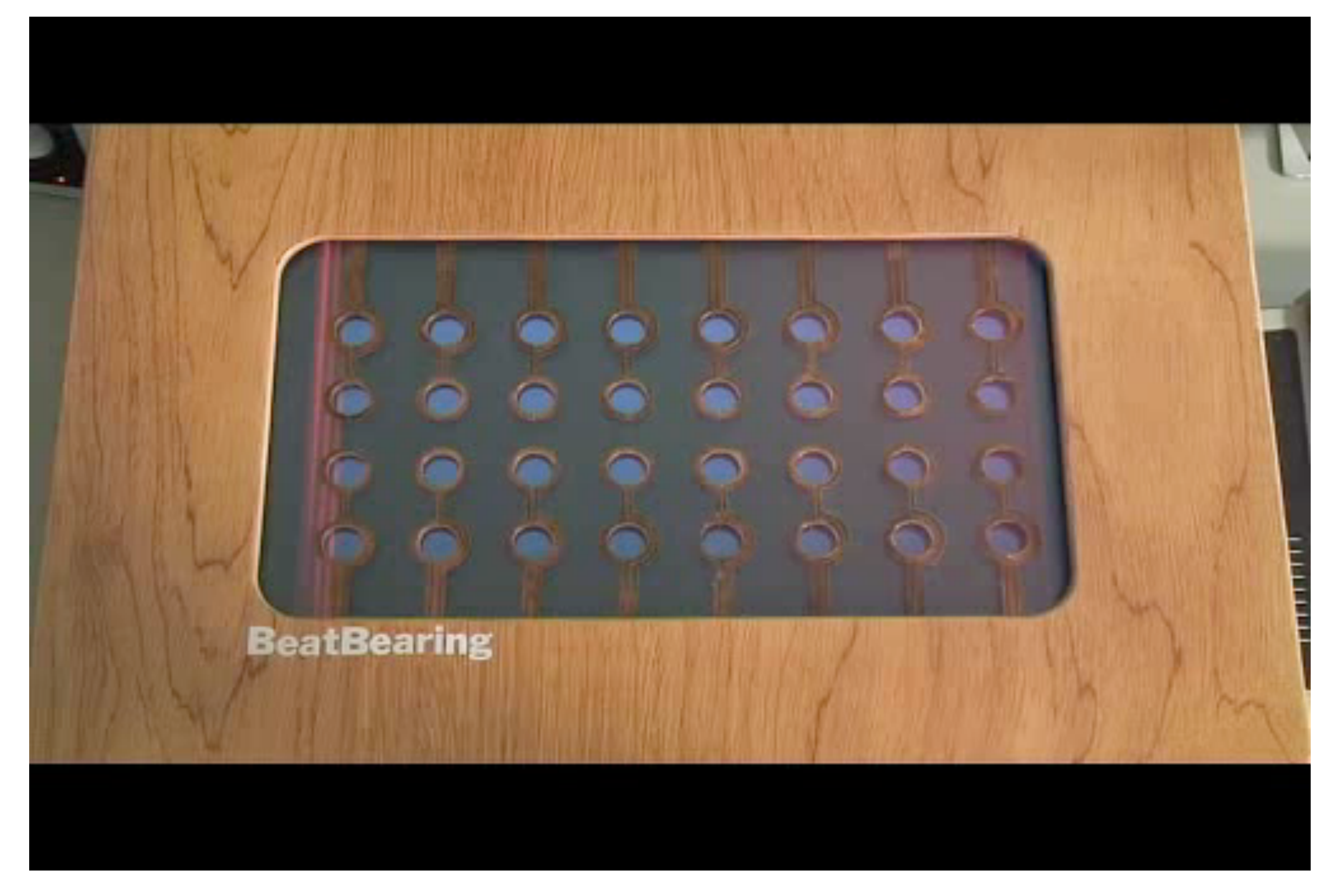

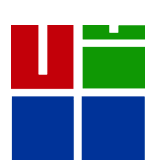

 $\bullet$  (F)  $\otimes$  (F)

design

centre

# Arduino Capabilities

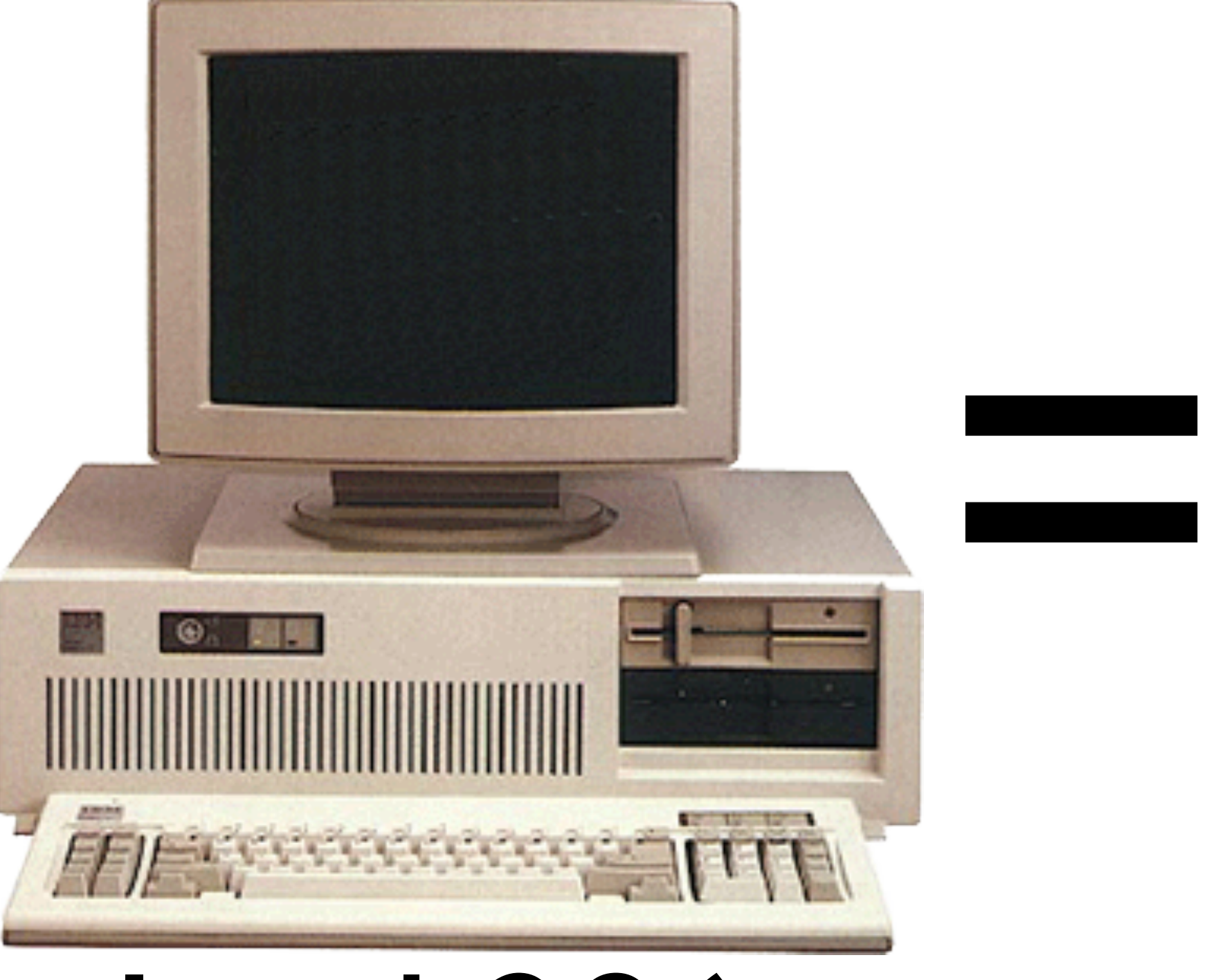

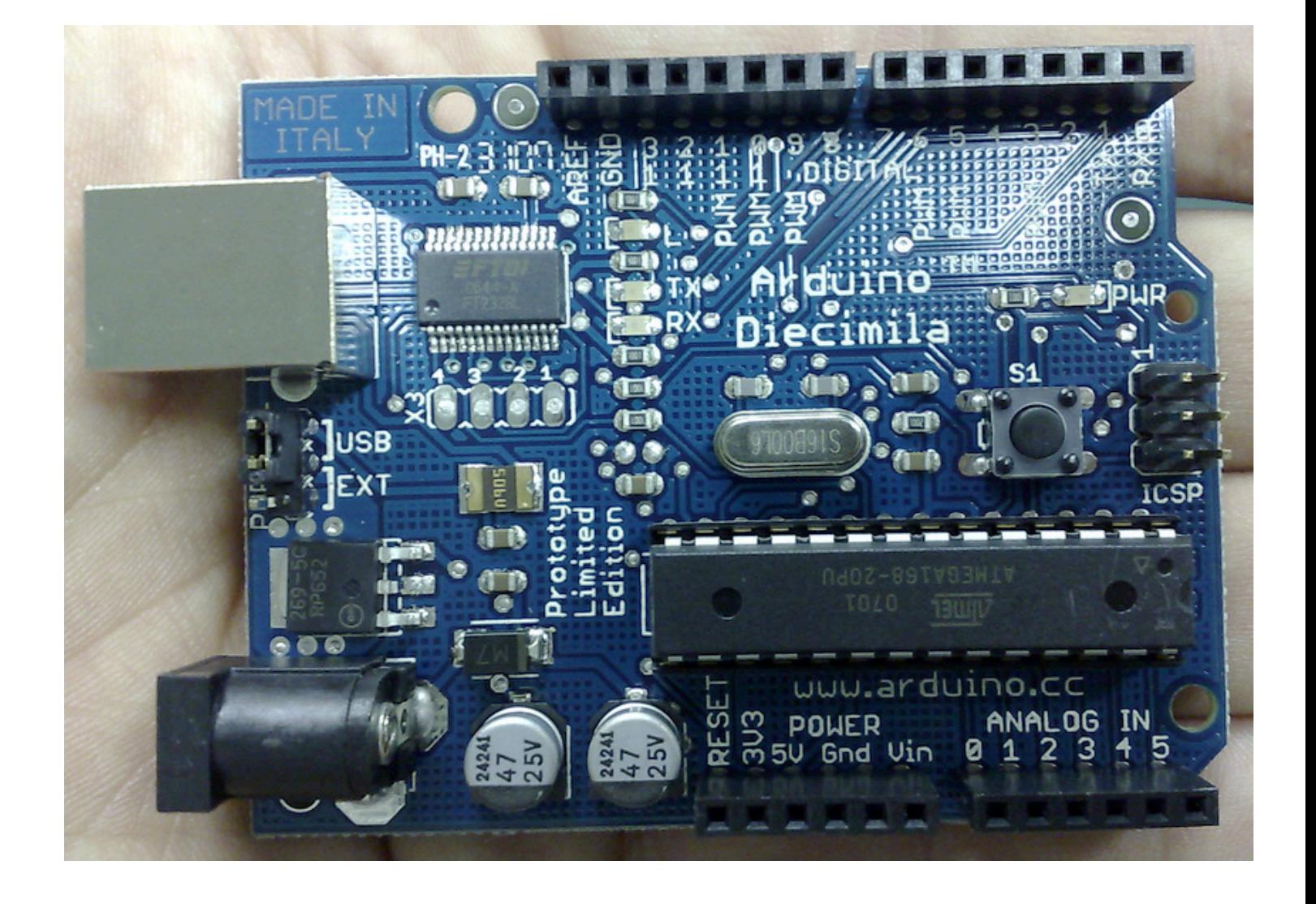

Intel 286 Arduino

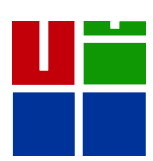

design

centre

# Arduino Capabilities

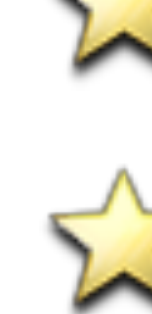

 *16 kBytes of Flash program memory 1 kByte of RAM* 

 *16 MHz (Apple II: 1 MHz / Intel 286: 12.5 MHz / Intel Core 2: 3 GHz)* 

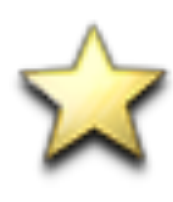

### *inputs and outputs*

- $\sqrt{2}$  13 digital input/output pins
- $\sqrt{2}$  5 analog input pins
- $\mathbb{R}$  6 analog output pins (PWM only)

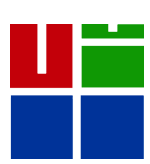

green)

These pins cannot be used for digital i/o (digitalRead and digitalWrite) if you are also using serial communiation (e.g. Serial.begin).

 $\hat{X}$  Reset Button - SI (dark blue)

**Analog In Pins 0-5 (light blue)** 

**Power and Ground Pins (power: orange,** grounds: light orange)

**Toggles External Power and USB Power (place** jumper on two pins closest to desired supply) - SV1 (purple)

USB (used for uploading sketches to the board and for serial communication between the board and the computer; can be used to power the board) (yellow)

- 
- 
- Digital Pins 0-1/Serial In/Out TX/RX (dark

- 
- $\hat{X}$  In-circuit Serial Programmer (blue-green)
	-
- External Power Supply In (9-12VDC) XI

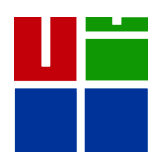

(pink)

interaction design centre

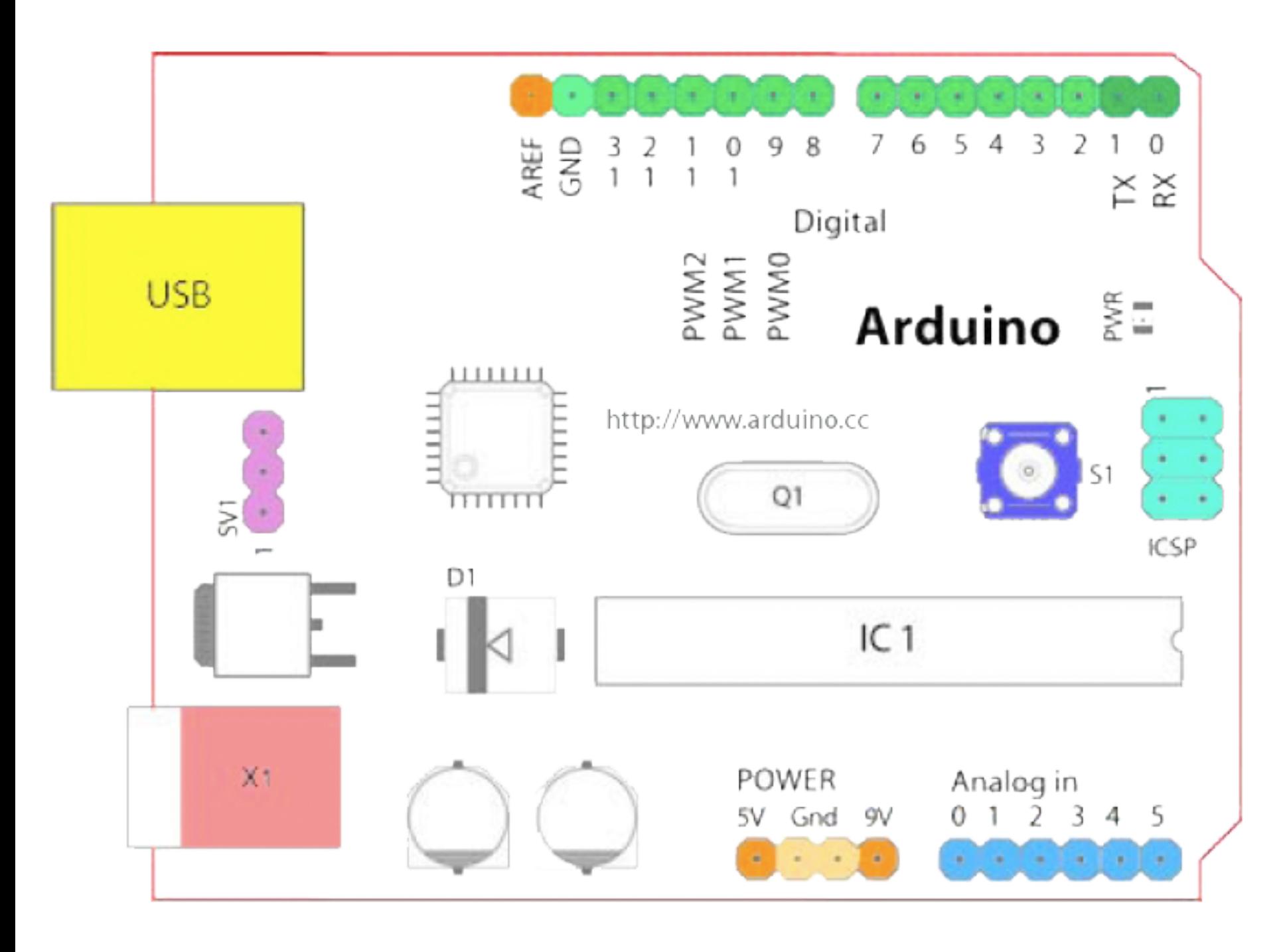

### *Layout of an Arduino*

**Analog Reference pin (orange)** 

 $\hat{\mathbf{x}}$  Digital Ground (light green)

 $\sqrt{2}$  Digital Pins 2-13 (green)

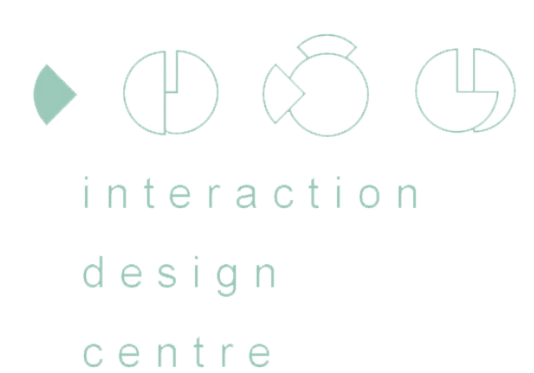

# Arduino Glossary

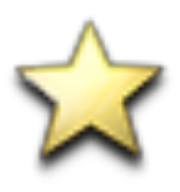

- *T* ``sketch" program that runs on the board
- **Z**<sup>'</sup> *`pin''* input or output connected to something, e.g. output to an LED, input from switch
- **X** ``digital'' 1 (HIGH) or 0 (LOW) value (i.e. on/off)

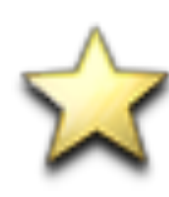

- **X** `analog'' range (0-255 typically), e.g. LED brightness
- **W** wiring drawing shows the interconnection (physical layout) of all devices and components
- schematic drawing shows underlying logic may *not link back to physical layout*

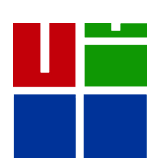

 $\bullet$   $\oplus$   $\otimes$   $\oplus$ interaction

### design

centre

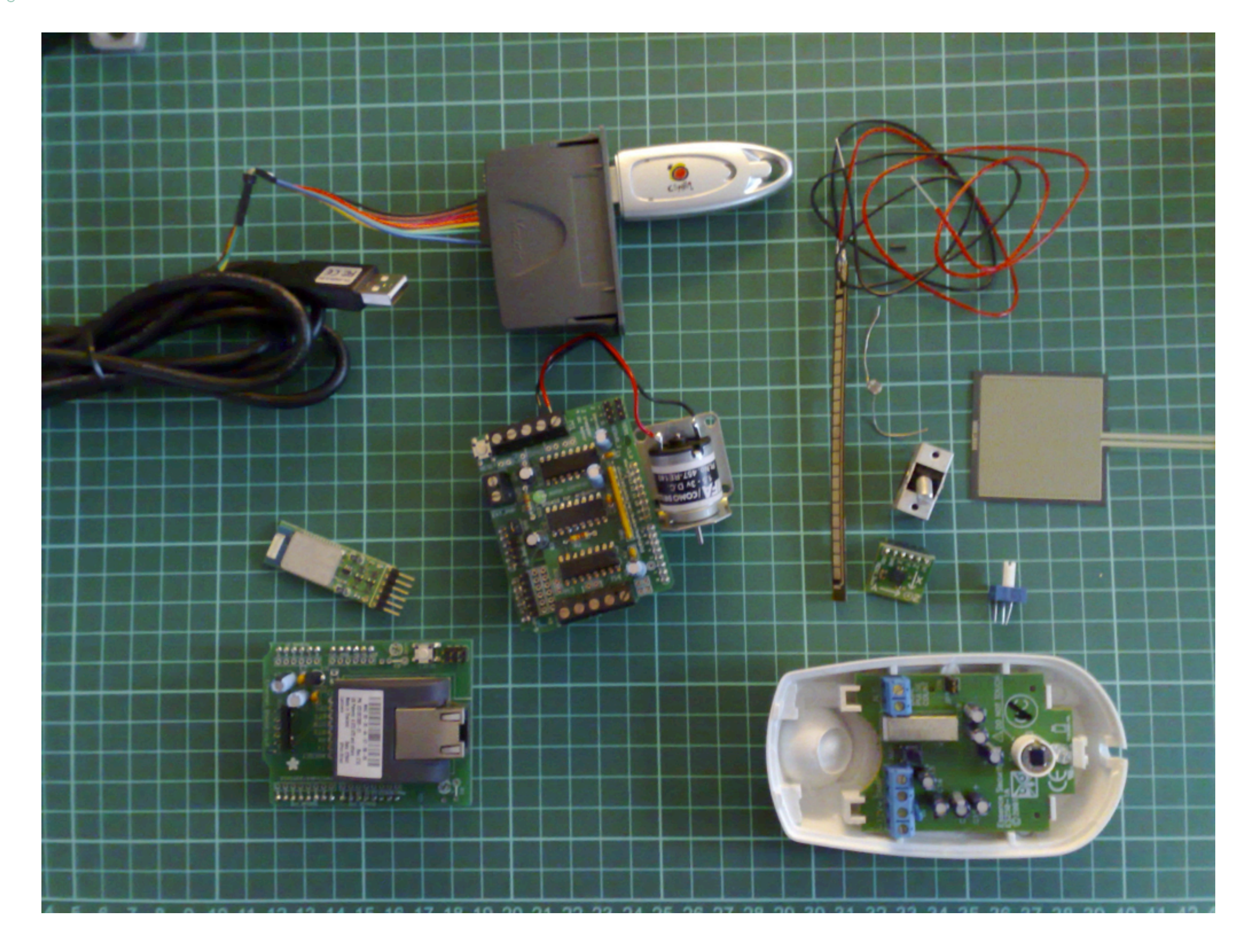

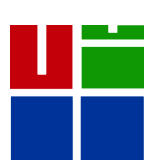

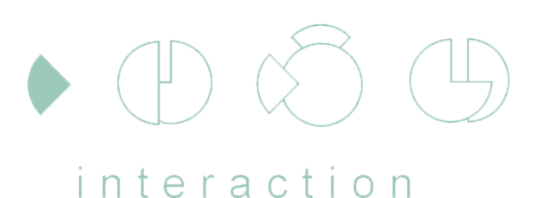

design centre

> Bluetooth - BlueSmirf Internet - MatchPort Many others: Wifi, IrDa, Zigbee, etc.

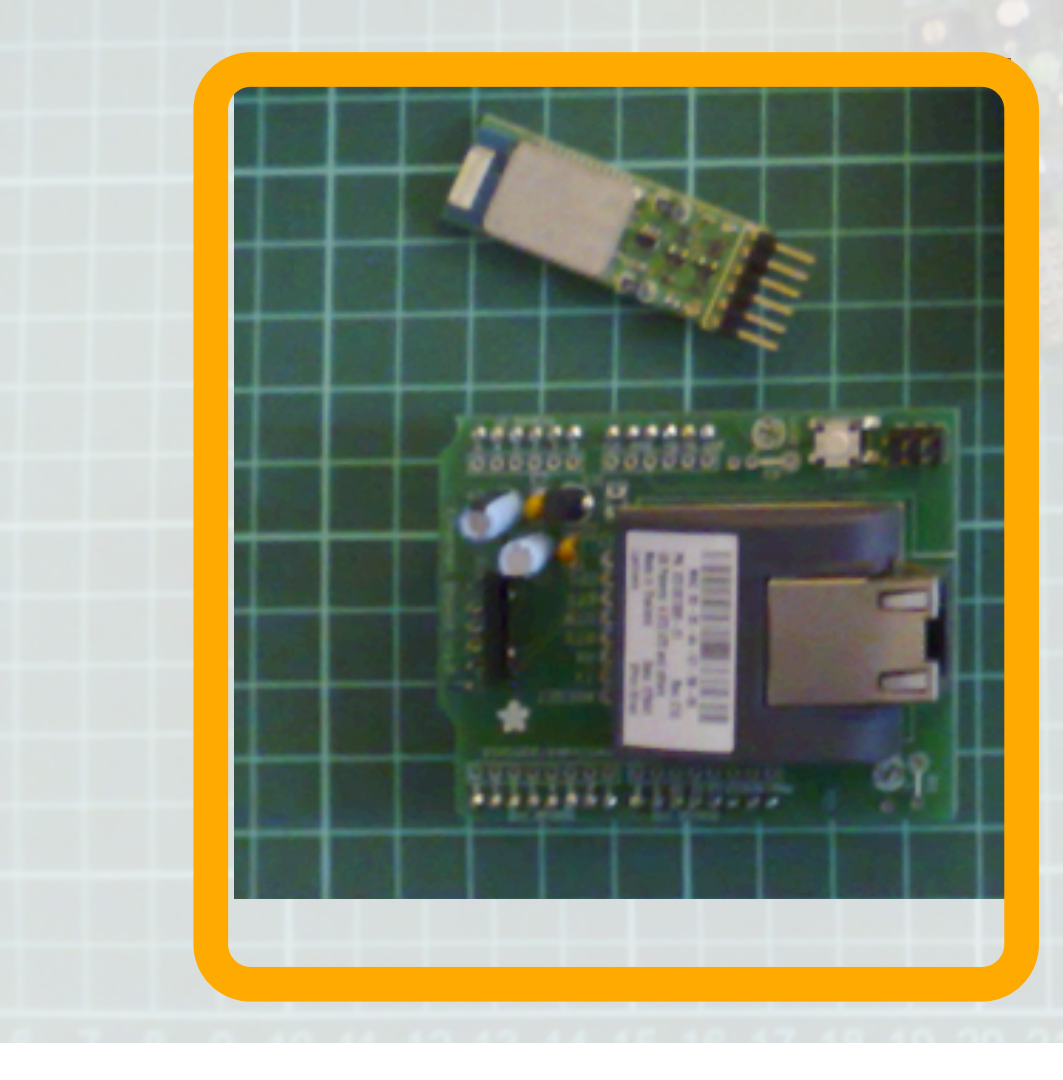

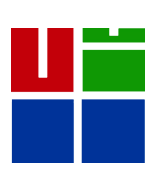

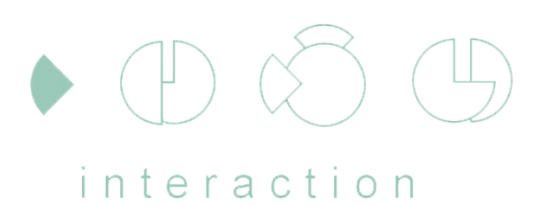

design

centre

### Motors: DC, Steppers, Servos

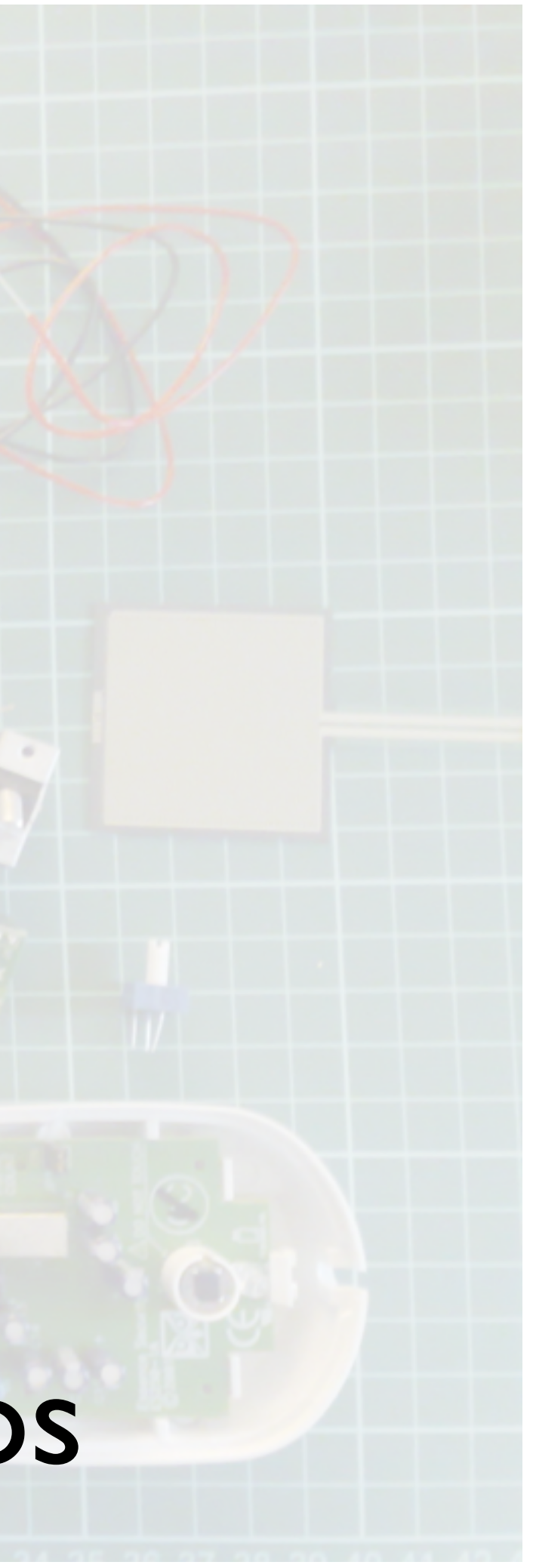

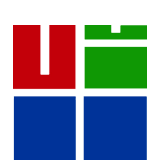

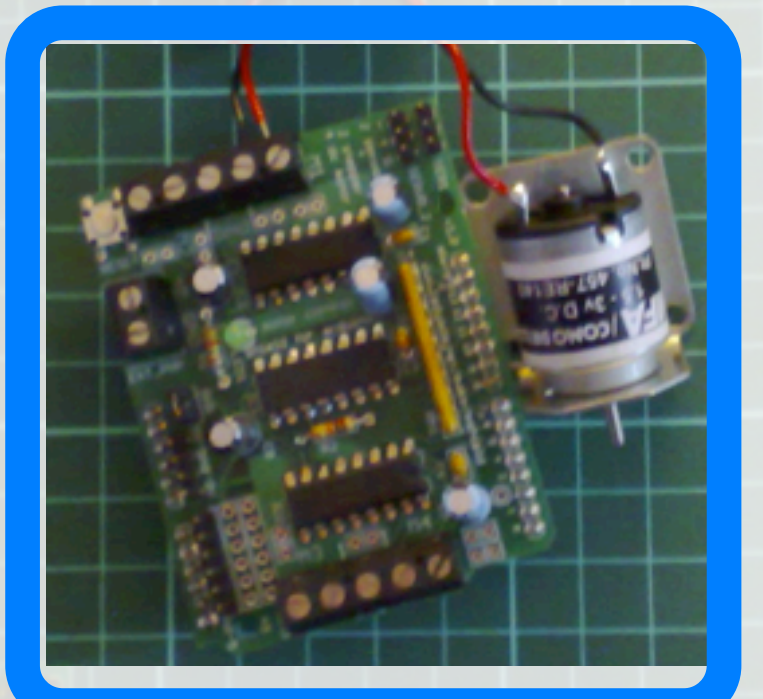

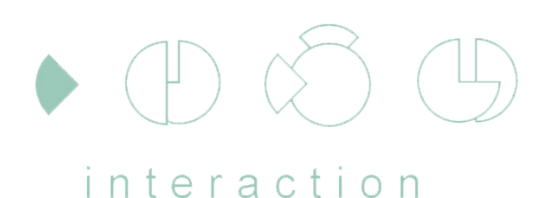

design centre

### Sensors: Flex, IrDa, Switches, FSR, Accelerometers

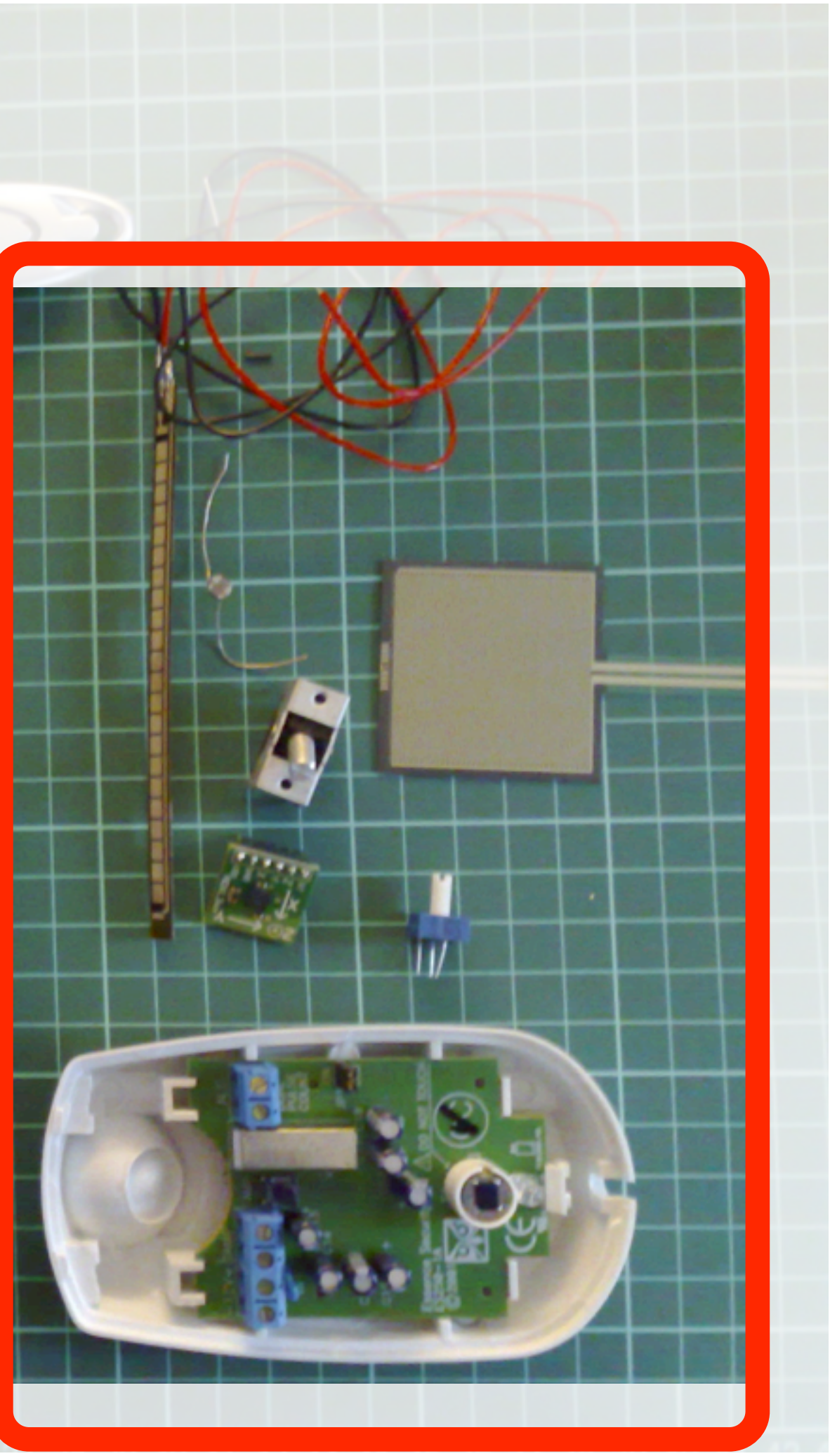

![](_page_17_Picture_5.jpeg)

![](_page_18_Picture_0.jpeg)

design

centre

### Custom Hardware: e.g. VMusic 2 MP3 player

![](_page_18_Picture_6.jpeg)

![](_page_18_Picture_7.jpeg)

![](_page_18_Picture_4.jpeg)

![](_page_19_Picture_0.jpeg)

# Blinking a LED

![](_page_19_Picture_2.jpeg)

![](_page_19_Picture_3.jpeg)

![](_page_20_Picture_0.jpeg)

centre

# Diagrams

![](_page_20_Figure_2.jpeg)

![](_page_20_Picture_4.jpeg)

### *Wired circuit*

![](_page_20_Picture_6.jpeg)

![](_page_21_Picture_0.jpeg)

design

centre

![](_page_21_Picture_4.jpeg)

![](_page_21_Picture_6.jpeg)

![](_page_22_Picture_0.jpeg)

design

centre

![](_page_22_Picture_3.jpeg)

![](_page_22_Picture_4.jpeg)

### *Stripboard / Perfboard Example*

![](_page_22_Picture_8.jpeg)

![](_page_22_Picture_5.jpeg)

### Drilled or cut holes (breaks connection)

### stripboard diagramming

### Stripboard Layout Planning Sheet

![](_page_23_Picture_1.jpeg)

interaction

### **ELECTRONICS IN MECCANO**

![](_page_23_Picture_1168.jpeg)

![](_page_23_Picture_6.jpeg)

LED

![](_page_24_Picture_12.jpeg)

### short leg is negative & goes to the ground

### **Ext** Blogs, YouTube, and Google

![](_page_24_Picture_7.jpeg)

sensitive

![](_page_24_Picture_0.jpeg)

# Books & first time prototyping advice

![](_page_24_Picture_2.jpeg)

![](_page_24_Picture_3.jpeg)

![](_page_24_Picture_4.jpeg)

![](_page_24_Picture_5.jpeg)

Color 1<sup>st</sup> band 2<sup>nd</sup> band 3<sup>rd</sup> band (multiplier) 4<sup>th</sup> band (tolerance) Temp. Coefficient  $\bullet$ **Black**  $\overline{0}$  $\times 10^{0}$  $\times 10^{1}$ ±1% (F) 100 ppm Brown |1 2  $\times 10^2$  $\mathbf{2}$ ±2% (G) Red 50 ppm  $|3|$  $\times$ 10<sup>3</sup> Orange<sup>3</sup> 15 ppm 4 Yellow 4  $\times 10^4$ 25 ppm  $\overline{5}$  $\times 10^5$  $±0.5%$  (D) Green 5 **Blue** - 6  $|6|$  $\times 10^6$  $±0.25%$  (C)  $\overline{7}$ Violet 7  $\times 10^7$  $±0.1\%$  (B)  $\overline{\mathbf{8}}$ 8  $\times$ 10<sup>8</sup>  $±0.05\%$  (A) Gray White **g** 9  $\times 10^9$ Gold  $\times$ 10<sup>-1</sup>  $±5\%$  (J) Silver  $\times$ 10<sup>-2</sup>  $±10\%$  (K) ±20% (M) None

![](_page_25_Figure_0.jpeg)

![](_page_25_Picture_4.jpeg)

![](_page_26_Figure_0.jpeg)

![](_page_26_Picture_4.jpeg)

![](_page_27_Figure_0.jpeg)

required

**Technological Ability** 

![](_page_27_Picture_6.jpeg)

### **Chips and PCBs** Bare / custom

### advanced

![](_page_28_Picture_6.jpeg)

![](_page_28_Figure_0.jpeg)

required

**Technological Ability** 

### **Make Controller**

![](_page_29_Picture_4.jpeg)

![](_page_29_Picture_5.jpeg)

![](_page_29_Picture_6.jpeg)

![](_page_29_Picture_7.jpeg)

![](_page_29_Picture_8.jpeg)

![](_page_29_Picture_0.jpeg)

### **Lego Mindstorm NXT**

![](_page_29_Picture_2.jpeg)

![](_page_30_Picture_4.jpeg)

![](_page_30_Picture_6.jpeg)

![](_page_30_Picture_7.jpeg)

![](_page_30_Picture_8.jpeg)

![](_page_30_Picture_9.jpeg)

![](_page_30_Picture_0.jpeg)

### **Lego Mindstorm NXT**

![](_page_30_Picture_2.jpeg)

![](_page_30_Picture_5.jpeg)

![](_page_31_Picture_4.jpeg)

![](_page_31_Picture_6.jpeg)

![](_page_31_Picture_7.jpeg)

![](_page_31_Picture_8.jpeg)

![](_page_31_Picture_9.jpeg)

![](_page_31_Picture_0.jpeg)

### **Lego Mindstorm NXT**

![](_page_31_Picture_2.jpeg)

### **Approx. ~€250**

![](_page_32_Picture_4.jpeg)

![](_page_32_Picture_6.jpeg)

ATMEGA168-20PU

0625

**AIMEL** 

,,,,,,,,,

 $\triangle$ 

![](_page_32_Picture_7.jpeg)

![](_page_32_Picture_8.jpeg)

![](_page_32_Picture_9.jpeg)

![](_page_32_Picture_10.jpeg)

![](_page_32_Picture_0.jpeg)

### **Lego Mindstorm NXT**

![](_page_32_Picture_2.jpeg)

### **Approx. ~€250**

![](_page_33_Picture_0.jpeg)

centre

# Programming

![](_page_33_Picture_3.jpeg)

![](_page_33_Picture_4.jpeg)

![](_page_34_Figure_0.jpeg)

![](_page_34_Picture_1.jpeg)

![](_page_34_Picture_5.jpeg)

![](_page_35_Picture_0.jpeg)

design

centre

# An Arduino "Sketch"

![](_page_35_Figure_5.jpeg)

![](_page_35_Picture_9.jpeg)

design

centre

# An Arduino "Sketch"

int led $Pin = 13$ ;  $-$  led connected to control pin 13

**Global Variables** int aSensor = 0; – setup sensor 'aSensor' on analog pin 0

to hold the state of a pin

![](_page_36_Picture_8.jpeg)

# int statePin =  $LOW$ ; – use this

![](_page_36_Picture_12.jpeg)

![](_page_37_Picture_0.jpeg)

design

centre

# An Arduino "Sketch"

![](_page_37_Picture_5.jpeg)

pinMode() – set a pin as input or output

serial.Begin() – setup to `talk' to the computer

![](_page_37_Picture_8.jpeg)

![](_page_37_Picture_11.jpeg)

![](_page_38_Picture_0.jpeg)

design

centre

# An Arduino "Sketch"

![](_page_38_Picture_5.jpeg)

pinMode(ledPin, Output); – set the pin `ledPin' as an output

serial.Begin(9600); – talk to the computer at 9600 baud rate

![](_page_38_Picture_8.jpeg)

![](_page_38_Picture_11.jpeg)

design

centre

# An Arduino "Sketch"

![](_page_39_Figure_4.jpeg)

 digitalWrite() – set a digital pin high/low digitalRead() – read a digital pin's state analogRead() – read an analog pin analogWrite() – write an "analog" PWM value  $delay() - wait$  an amount of time millis() – get the current tim

![](_page_39_Picture_6.jpeg)

Global Variable

# Input / Output

 $\bigoplus$ 

interaction

design

centre

![](_page_40_Figure_1.jpeg)

14 *Digital IO* (pins *0 - 13*) 6 *Analog In* (pins *0 - 5*) 6 *Analog Out* (pins 3, 5, 6, *9, 10, 11*)

![](_page_40_Picture_4.jpeg)

![](_page_41_Picture_0.jpeg)

# Digital ? Analog?

 *Digital – only has two values: on/off* 

 *Analog – has many (infinite) values* 

 *Computers don't really do analog - use quantization instead*

![](_page_41_Picture_8.jpeg)

![](_page_42_Picture_0.jpeg)

# Digital ? Analog?

 *Many states (Analog) or just two (HIGH/LOW - Digital)* 

 *Number of states (or "bins") is resolution* 

![](_page_42_Picture_4.jpeg)

 *Common computer resolutions:*

 $\approx$  8-bit = 256 states

 $\approx$  16-bit = 65,536 states

 $\sqrt{2}$  32-bit = 4,294,967,296 states

Amplitude (in volts)

![](_page_42_Figure_10.jpeg)

Amplitude (in volts)

![](_page_42_Figure_12.jpeg)

![](_page_42_Picture_13.jpeg)

![](_page_43_Picture_0.jpeg)

design centre

### IO to/from what? LDR / IR Switch / Potentiometer / Joystick / Piezo **Accelerometer J**Ultrasonic *Sensors Actuators* **X** Solenoid **X** Stepper Motor *Other Circuits* **External Prototype shields**

![](_page_43_Picture_3.jpeg)

![](_page_43_Picture_5.jpeg)

# What is a switch?

### What Is a Switch?

Internet of Things Studio, RISD ID 2007

![](_page_45_Picture_0.jpeg)

# *Hello World!*

```
void setup()
{
  // start serial port at 9600 bps:
  Serial.begin(9600);
}
void loop()
{
  Serial.print("Hello World!\n\r");
  // wait 2sec for next reading:
  delay(2000); 
}
```
![](_page_45_Picture_3.jpeg)

- **Install latest Arduino IDE from [arduino.cc](http://www.arduino.cc/)**
- **Run Arduino IDE**

![](_page_45_Picture_6.jpeg)

![](_page_45_Picture_7.jpeg)

 $\vec{X}$  Compile / Verify the code by clicking the play button

Before uploading your sketch, check the board and the serial port are correct for your Arduino and for your computer

 $\vec{X}$  Upload the code from the computer to the Arduino using the upload button

 $\hat{X}$  Write the code on the left into the editor

- 
- 

![](_page_45_Picture_18.jpeg)

Menu -> Tools -> Board

Menu -> Tools -> Serial Port

![](_page_45_Picture_12.jpeg)

```
<u>interaction</u>
design
centre
```

```
/* Blinking LED ---
* turns on and off a light emitting diode(LED) connected to a digital 
* pin, based on data coming over serial
*/
int ledPin = 13; // LED connected to digital pin 13
int inByte = 0;
void setup()
{
       pinMode(ledPin, OUTPUT); // sets the digital pin as output
        Serial.begin(19200); // initiate serial communication
}
void loop()
{
       while (Serial.available()>0) {
             	 	 inByte = Serial.read();
        }
       if (inByte>0) {
             	 	 digitalWrite(ledPin, HIGH); // sets the LED on
        } else {
             	 	 digitalWrite(ledPin, LOW); // sets the LED off
        }
}
```
![](_page_46_Picture_6.jpeg)

```
<u>interaction</u>
design
centre
```
/\* Blinking LED ---

\* turns on and off a light emitting diode(LED) connected to a digital

int ledPin =  $13$ ; // LED connected to digital pin 13 int inByte = 0;

\* pin, based on data coming over serial

\*/

```
void setup()
```
{

```
pinMode(ledPin, OUTPUT); // sets the digital pin as output
Serial.begin(19200); // initiate serial communication
```
}

```
void loop()
{
```

```
while (Serial.available()>0) {
     	 	 inByte = Serial.read();
}
```

```
if (inByte>0) {
     	 	 digitalWrite(ledPin, HIGH); // sets the LED on
} else {
```

```
	 	 digitalWrite(ledPin, LOW); // sets the LED off
```

```
}
```
}

### Initialise some of the variables

![](_page_47_Picture_18.jpeg)

```
interaction
design
centre
```
/\* Blinking LED --- \* turns on and off a light emitting diode(LED) connected to a digital \* pin, based on data coming over serial \*/

int ledPin =  $13$ ; // LED connected to digital pin 13 int inByte = 0;

```
void setup()
{
```

```
pinMode(ledPin, OUTPUT); // sets the digital pin as output
Serial.begin(19200); // initiate serial communication
```
}

```
void loop()
\left\{ \right\}while (Serial.available()>0) {
              inByte = Serial.read();}
        if (inByte>0) {
              	 	 digitalWrite(ledPin, HIGH); // sets the LED on
        } else {
              	 	 digitalWrite(ledPin, LOW); // sets the LED off
        }
}
```
### Setup LED pin and serial connection

![](_page_48_Picture_10.jpeg)

```
<u>interaction</u>
design
centre
```

```
/* Blinking LED ---
* turns on and off a light emitting diode(LED) connected to a digital 
* pin, based on data coming over serial
*/
int ledPin = 13; // LED connected to digital pin 13
int inByte = 0;
void setup()
\{pinMode(ledPin, OUTPUT); // sets the digital pin as output
       Serial.begin(19200); // initiate serial communication
}
void loop()
{
       while (Serial.available()>0) {
	 	 inByte = Serial.read();
something is received 
       }
       if (inByte>0) {
            	 	 digitalWrite(ledPin, HIGH); // sets the LED on
       } else {
            	 	 digitalWrite(ledPin, LOW); // sets the LED off
       }
}
```
# oop - Reading the serial for info, when turn the LED lon

![](_page_49_Picture_5.jpeg)

```
<u>Interaction</u>
design
centre
```
/\* Digital reading, turns on and off a light emitting diode (LED) connected to digital \* pin 13, when pressing a pushbutton attached to pin 7. It illustrates the concept of \* Active-Low, which consists in connecting buttons using a 1K to 10K pull-up resistor. \*/

```
int ledPin = 13; // choose the pin for the LED
int inPin = 7; // choose the input pin (button)
int buttonval = 0; // variable for reading the pin status
```

```
void setup() {
```
pinMode(ledPin, OUTPUT); // set LED as output pinMode(inPin, INPUT); // set pushbutton as input Serial.begin(19200); // start serial communication to computer

}

![](_page_50_Picture_11.jpeg)

```
void loop() {
```
buttonval = digitalRead(inPin); // read the pin and get the button's state if (buttonval ==  $HIGH$ ) { // check if the input is  $HIGH$  (button released) digitalWrite(ledPin, LOW); // turn LED OFF Serial.write('0'); // Button off (0) sent to computer } else {

 digitalWrite(ledPin, HIGH); // turn LED ON Serial.write('1'); // Button on (1) sent to computer

}

```
}
```
<u>interaction</u> design centre

> /\* Digital reading, turns on and off a light emitting diode (LED) connected to digital \* pin 13, when pressing a pushbutton attached to pin 7. It illustrates the concept of \* Active-Low, which consists in connecting buttons using a 1K to 10K pull-up resistor. \*/

```
int ledPin = 13; // choose the pin for the LED
int inPin = 7; // choose the input pin (button)
int buttonval = 0; // variable for reading the pin status
```

```
void setup() {
```
pinMode(ledPin, OUTPUT); // set LED as output pinMode(inPin, INPUT); // set pushbutton as input Serial.begin(19200); // start serial communication to computer

```
}
```

```
void loop() {
       buttonval = digitalRead(inPin); // read the pin and get the button's state
       if (buttonval == HIGH) { // check if the input is HIGH (button released)
            	 	 digitalWrite(ledPin, LOW); // turn LED OFF
            	 	 Serial.write('0'); // Button off (0) sent to computer
        } else {
            	 	 digitalWrite(ledPin, HIGH); // turn LED ON
            	 	 Serial.write('1'); // Button on (1) sent to computer
        }
}
```
### Initialise some of the variables

![](_page_51_Picture_11.jpeg)

```
<u>interaction</u>
design
centre
```
/\* Digital reading, turns on and off a light emitting diode (LED) connected to digital \* pin 13, when pressing a pushbutton attached to pin 7. It illustrates the concept of \* Active-Low, which consists in connecting buttons using a 1K to 10K pull-up resistor. \*/

int ledPin =  $13$ ; // choose the pin for the LED int in $Pin = 7$ ; // choose the input pin (button) int buttonval =  $0$ ; // variable for reading the pin status

```
void setup() {
      pinMode(ledPin, OUTPUT); // set LED as output
      pinMode(inPin, INPUT); // set pushbutton as input
       Serial.begin(19200); // start serial communication to computer
}
```

```
void loop() {
```
buttonval = digitalRead(inPin); // read the pin and get the button's state if (buttonval ==  $HIGH$ ) { // check if the input is  $HIGH$  (button released) digitalWrite(ledPin, LOW); // turn LED OFF Serial.write('0'); // Button off (0) sent to computer } else {

 digitalWrite(ledPin, HIGH); // turn LED ON Serial.write('1'); // Button on (1) sent to computer

}

```
}
```
### Setup LED pin, switch pin and serial connection

![](_page_52_Picture_10.jpeg)

```
interaction
design
centre
```
/\* Digital reading, turns on and off a light emitting diode (LED) connected to digital \* pin 13, when pressing a pushbutton attached to pin 7. It illustrates the concept of \* Active-Low, which consists in connecting buttons using a 1K to 10K pull-up resistor. \*/

int ledPin =  $13$ ; // choose the pin for the LED int in $Pin = 7$ ; // choose the input pin (button) int buttonval =  $0$ ; // variable for reading the pin status

> pinMode(ledPin, OUTPUT); // set LED as output pinMode(inPin, INPUT); // set pushbutton as input Serial.begin(19200); // start serial communication to computer **omputer**

```
void setup() {
```
### button is press turn LED on and

### change

![](_page_53_Picture_14.jpeg)

}

```
void loop() {
```
buttonval = digitalRead(inPin); // read the pin and get the button's state if (buttonval ==  $HIGH$ ) { // check if the input is  $HIGH$  (button released) digitalWrite(ledPin, LOW); // turn LED OFF Serial.write('0'); // Button off (0) sent to computer } else {

 digitalWrite(ledPin, HIGH); // turn LED ON Serial.write('1'); // Button on (1) sent to computer

}

```
}
```
### Loop - Reading the button for info, when

![](_page_54_Picture_0.jpeg)

design

centre

# Spooky Skull Example

# Spooky Arduino Skull<br>http://todbot.com/

![](_page_54_Picture_6.jpeg)

![](_page_54_Picture_7.jpeg)

![](_page_55_Picture_0.jpeg)

# To / From Other Software

![](_page_55_Picture_2.jpeg)

![](_page_55_Picture_3.jpeg)

![](_page_55_Picture_10.jpeg)

![](_page_56_Picture_0.jpeg)

# Pure Data

![](_page_56_Figure_2.jpeg)

![](_page_56_Picture_3.jpeg)

### **X** SimpleMessageSystem

 $\mathbb{N}\mathbb{N}$ digital in 2 – 12

have fun!

![](_page_57_Picture_0.jpeg)

# Flash

// arduino serial proxy helper // send messages from arduino to your // serial port >> socket // and read it through flash

#define inPin 2

*Z* Serial Proxy *(XMLSocket server) a small program that runs on your Mac/PC and keeps a live connection between the serial port and Flash*

void setup(){ Serial.begin(9600); } void loop(){ byte readValue=digitalRead(inPin);  $if(\text{readValue} == \text{HIGH})$  Serial.print("high"); Serial.print(0, BYTE); } }

![](_page_57_Picture_6.jpeg)

http://file-error.net/1o1o1o1o1/?Physical Computing and Interaction:Arduino:Arduino VS Flash <http://protolab.pbwiki.com/Arduino2Flash>

![](_page_58_Picture_4.jpeg)

![](_page_58_Picture_0.jpeg)

![](_page_58_Picture_1.jpeg)

![](_page_59_Picture_0.jpeg)

# Animata

![](_page_59_Picture_2.jpeg)

![](_page_59_Picture_3.jpeg)

![](_page_60_Picture_0.jpeg)

# Animata

![](_page_60_Picture_2.jpeg)

![](_page_60_Picture_3.jpeg)

![](_page_60_Picture_4.jpeg)

![](_page_61_Picture_0.jpeg)

# Processing

![](_page_61_Picture_13.jpeg)

![](_page_61_Picture_3.jpeg)

![](_page_61_Picture_4.jpeg)

# design Interactive Objects / Displays

![](_page_62_Picture_1.jpeg)

- Spooky Skull Example Tod E. Kurt
- 
- **Lilypad Leah Buechley Wanderlust - Hector Ouilhet Ambient Auditory Group Presence**
- **Display**
- **X Hanging Gardens**

### *Dawn07, Dawn08, Dawn 09 (What will you do ?)*

![](_page_62_Picture_9.jpeg)

interaction design centre

# Lilypad

 $\sqrt{2}$  A set of stitchable controllers, sensors and actuators enables novices to build their own electronic textiles.

![](_page_63_Picture_3.jpeg)

![](_page_63_Picture_4.jpeg)

![](_page_63_Picture_6.jpeg)

design centre

# Wanderlust

![](_page_64_Picture_2.jpeg)

 $\sqrt{2}$  A mobile service, uses identities and needs (in terms of time and distance) to explore spaces as well to meet people with similar interests.

Ad-Hoc Social Networking tool as it provides suggestions from people and places that can be relevant to you.

 $\sqrt{2}$  The prototype used physical tokens (reels) to represent a user's different identities. Each reel is mapped to an identity; when this reel is introduced to the View-Master it will play a video showing the contents and attributes of this identity.

**EX** Consists of a original View-Master (red), wooden body, Arduino board, RFID reader & antenna

![](_page_64_Picture_7.jpeg)

![](_page_65_Picture_0.jpeg)

design

centre

# Wanderlust Prototype

![](_page_65_Picture_5.jpeg)

![](_page_65_Picture_6.jpeg)

![](_page_65_Picture_7.jpeg)

![](_page_66_Picture_0.jpeg)

![](_page_66_Picture_1.jpeg)

### *Ambient Auditory Group Presence Display:*

 $\vec{X}$  Designed to explore, using concurrent auditory icons, the issue of group awareness (*[ICAD07 paper](http://www.music.mcgill.ca/icad2007/documents/ICAD_Program_Final.pdf)*)

Presence and activity are conveyed by changes in the soundscape

Ruby, Python, C, Growl and Boodler

Semi-Public Display for Small, Colocated Groups

![](_page_66_Picture_7.jpeg)

![](_page_67_Picture_0.jpeg)

d.

 $C \in$ 

### *Hanging Gardens:* **Two Places Exhibition**

Eoin Brazil and Jürgen Simpson

![](_page_67_Picture_9.jpeg)

![](_page_68_Picture_0.jpeg)

![](_page_68_Picture_1.jpeg)

 *Hanging Gardens:* **Arduino, Ruby, Max/MSP 2** field of insects *X* Circadian rhythm **Walls and nodes** 

- **XX** Collaboration with Jurgen Simpson
- [Two Places](http://www.twoplaces.ul.ie/HangingGardens.html)  UL / Ormeau, Belfast
- **Network of Speakers and Sensors** 
	-
	-
	-
	-

![](_page_68_Picture_11.jpeg)

![](_page_69_Picture_0.jpeg)

# Useful Links

### *Arduino - [http://www.arduino.cc/](http://www.arduino.cc)*

 *Wanderlust -<http://www.thejaguarhouse.com/blog/>*

 *Arduino lectures -<http://www.slideshare.net/eoinbrazil>*

 *Tod E. Kurt's blog (check his Spooky Arduino projects) - [http://todbot.com/](http://todbot.com/blog/category/arduino/) [blog/category/arduino/](http://todbot.com/blog/category/arduino/)*

![](_page_69_Picture_6.jpeg)

![](_page_69_Picture_7.jpeg)

 *Lilypad - [http://www.cs.colorado.edu/~buechley/diy/diy\\_lilypad\\_arduino.html](http://www.cs.colorado.edu/~buechley/diy/diy_lilypad_arduino.html)*

 *Usman Haque and Adam Somlai-Fischer - `[`Low tech sensors and actuators](http://lowtech.propositions.org.uk/)  [for artists and architects'](http://lowtech.propositions.org.uk/)'*

![](_page_69_Picture_15.jpeg)